## シーンを選んで撮影する

代表的なシーンを最適な設定で撮影できます。

*1* D をタッチして、メニューを表示する

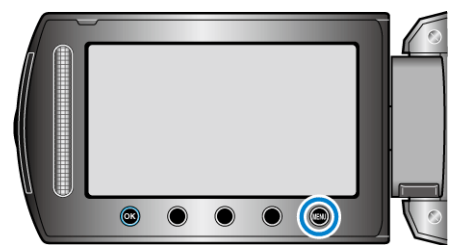

 $\Gamma$ 

2 "マニュアル設定"を選び、<sup>6</sup>をタッチする

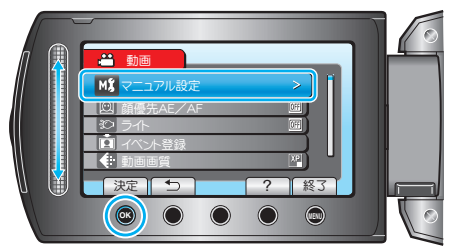

3 "シーンセレクト"を選び、<sup>◎</sup>をタッチする

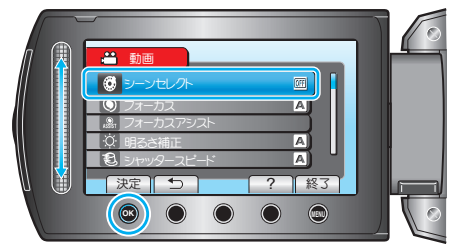

**4** シーンを選び、<sup>◎</sup>をタッチする

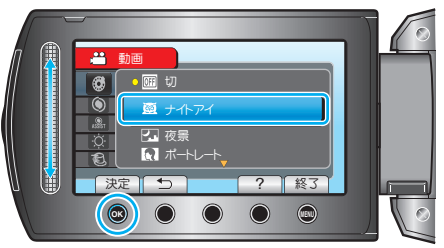

| 設定       | 効果                                        |
|----------|-------------------------------------------|
| 國ナイトアイ   | 周囲が薄暗いときは、自動的に感度を上げて明る<br>くします。           |
|          | 手ぶれしないように三脚を使用してください。<br><b>OFF</b><br>ON |
| 2 夜景     | 夜景などを自然な感じに撮影できます。<br><b>OFF</b><br>ON    |
|          |                                           |
| 図 ポートレート | 背景をぼかして、人物を浮かび上がらせます。<br><b>OFF</b><br>ON |
|          |                                           |
| 図 スポーツ   | 動きの速いものを1コマ1コマ鮮明に撮影できま<br>す。              |
|          | <b>OFF</b><br>ON                          |
| 固スノー     | 晴れた日の雪原などで、被写体が暗く映ることを<br>防ぎます。           |
|          | ON<br><b>OFF</b>                          |
| ■スポットライト | ライトの中の人物が明るくなりすぎないようにし<br>ます。             |
|          | <b>OFF</b><br>ON                          |

※画像はイメージです。